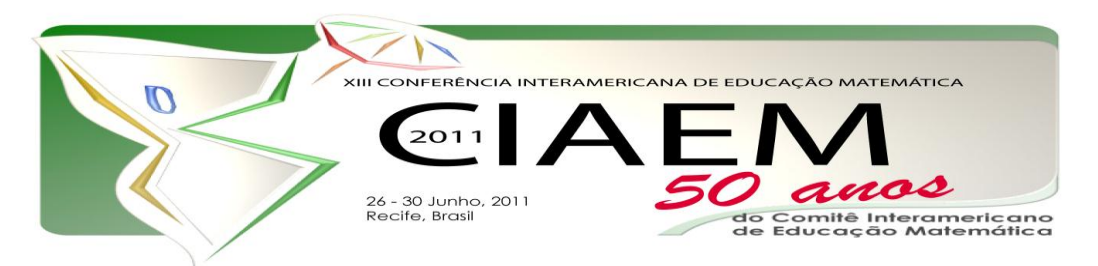

# **Representação Semiótica: desenvolvimento de protótipo para ensino de função**

Cintia Rosa da **Silva** Pontifícia Universidade Católica de São Paulo Brasil [cintiarosa@gmail.com](mailto:cintiarosa@gmail.com)

# **Resumo**

Essa comunicação objetiva apresentar o aplicativo (protótipo) ApliRfunction 1.0 e relatar uma atividade feita com o mesmo. O protótipo foi desenvolvido para o ensino e aprendizagem sobre função, baseado no conceito de conversão de registros de representação semiótica bem como fundamentado nos conceitos de transposição didática e informática. A atividade foi desenvolvida na dissertação de mestrado defendida no Programa de Pós-graduação em Ciências da Linguagem em 2009 na Universidade do Sul de Santa Catarina – Unisul, com uma turma de estudantes do curso de Licenciatura em Matemática da mesma universidade. Os resultados, apesar do concurso de variáveis extrínsecas e intervenientes, apontam para discretas melhorias no desempenho dos estudantes em pós-teste, além de sugerir aprimoramentos no protótipo. Este estudo contribui para reflexões acerca do desenvolvimento de softwares educacionais fundamentados em teorias de didática da matemática, como um caminho de garantir aprendizado significativo aos estudantes.

*Palavras chave*: representações semióticas, registros de representação, conversão de registros de representação, aplicativo informatizado, ensino de função.

# **Introdução**

Este artigo objetiva apresentar o aplicativo (protótipo) ApliRfuntion 1.0, desenvolvido sob a perspectiva da conversão de registros de representação semiótica e fundamentado sob a ótica da transposição didática e informática, bem como relatar alguns resultados das atividades realizadas. Este protótipo foi elaborado e testado na dissertação de mestrado defendida em 2009 no Programa de Pós-graduação em Ciências da Linguagem da Universidade do Sul de Santa Catarina-Unisul.

Vale aqui abrir um parêntese para justificar a necessidade de se pensar num aplicativo próprio, em vez de optar por versões disponíveis. Para desenvolver o aplicativo de caráter funcional sobre função com base na teoria de representações semióticas e da exploração de mais do que dois

registros de representação, foi necessário analisar aplicativos que tratam de função, como: WinPlot, GrafEq, Graph e Derive. Ao analisar as representações abordadas nos softwares, constatou-se que: dos quatro aplicativos, apenas um, o Graph, trata de três representações gráfica, "tabelar" e algébrica. Os demais softwares tratam apenas da representação gráfica e algébrica. Apesar do Graph tratar de três representações, observou-se que não é possível "navegar" no aplicativo partindo de todas as representações, pois há algumas limitações, dentre elas: desenhar um gráfico partindo da representação gráfica, converter uma representação gráfica em uma representação algébrica apenas por ajustes de curvas, inserir uma função no formato algébrico e obter uma tabela, apresentar três representações em uma única tela e mobilizar três representações simultaneamente.

Diante desse estudo, observou-se que os softwares analisados não foram desenvolvidos com base na teoria de Registro de Representação Semiótica de Raymond Duval, especificamente no conceito de conversão que essa teoria coloca em questão para garantir um aprendizado em Matemática.

Ainda que os softwares analisados não evidenciem as teorias as quais foram fundamentados, se foram criados com base numa teoria de aprendizagem, pode-se afirmar que os mesmos estão de acordo com a teoria de transposição informática de Balacheff e de transposição didática de Chevallard.

### **Registro de Representação Semiótica e as Transposições de Chevallard e Balacheff**

O protótipo ApliRFunction 1.0 foi fundamentado nas teorias de registro de representação semiótica de Raymond Duval (1993, 1995, 1999, 2001, 2003a, 2003b, 2003c, 2005), transposição didática de Chevallard (1982, 1994) e transposição informática de Balacheff (1994a, 1994b).

Duval argumenta que a distinção entre objeto e representação é estratégica na compreensão matemática. Se, por um lado, é o objeto matemático que interessa à aprendizagem; por outro, é essencial reconhecer que os próprios objetos matemáticos não são espontaneamente acessíveis, a não ser por suas representações. Segundo o autor, dado que as representações estão no lugar dos objetos matemáticos, os sujeitos supostamente não as confundiriam com os objetos matemáticos que elas representam. Todavia, muitas pessoas escolarizadas mostram-se incapazes de apreender que as várias formas de representar conceitos matemáticos estão em lugar desses conceitos, ainda que saibam lidar com alguma forma de representá-los. Considerando que esses indivíduos transitaram por educação formal em matemática, é de se interrogar como essa questão essencial permanece mal solucionada.

Para o autor, a aquisição do conhecimento humano é inseparável da existência de vários registros semióticos. Na matemática, a coordenação de múltiplos registros semióticos é essencial para uma apreensão conceptual dos objetos matemáticos, pois a apreensão desses objetos matemáticos apenas é possível por suas várias representações. Somente assim os alunos não confundiriam os referidos objetos com suas possíveis representações.

Para ele, um sistema semiótico é constituído em um registro de representação em matemática se propiciar três atividades cognitivas essenciais para semiose (significação em função do contexto): formação de uma representação identificável, tratamento e conversão. A formação de uma representação identificável corresponde às unidades e às regras de formação que são próprias de determinado registro de representação. Por exemplo: os enunciados em língua natural e as regras da gramática a que eles se subordinam; o desenho de uma figura geométrica e as restrições de construção para essas figuras; a escrita de uma fórmula e as regras algorítmicas pertinentes; entre outros.

Os tratamentos são transformações das representações no próprio registro onde a representação foi formada. Trata-se de transformações internas aos registros de representação. Por exemplo: cálculos aritméticos em um sistema decimal; cálculos algébricos conforme uma fórmula; definição de funções dentro de um plano cartesiano; desenho de figuras geométricas dentro da geometria euclidiana; entre outros.

As conversões são transformações de uma representação em outro registro, ou seja, em um registro diferente daquele em que a representação foi formada, conservando uma parte ou todo o conteúdo da representação inicial. A conversão se estabelece entre registros diferentes. Por exemplo: de uma representação linguística para uma representação figural; de uma representação tabular para uma representação cartesiana; de um sistema decimal para um sistema binário; de uma notação em frações para uma notação em números decimais; entre outros.

Duval argumenta que, das três atividades cognitivas, apenas a formação de uma representação identificável e o tratamento são consideradas no ensino, quando exatamente é a conversão à atividade que torna hábil a divisão entre os objetos e as representações dos objetos matemáticos. Desse modo, uma pessoa pode ser capaz de representar e tratar determinado registro, isto é, reconhecer uma fórmula e proceder aos cálculos com relativa competência, mas não compreender, no exterior desse registro e algumas vezes nem mesmo no interior do registro, com que objeto matemático está trabalhando.

Se esse descuido com a conversão ocorre no ensino presencial, não menos dramático é para o ensino virtual. Contemporaneamente, com o crescimento dos meios informatizados, os recursos para ensino a distância foram incrementados, viabilizando o ensino de matemática pelo computador. Nesse caso, não se trata apenas de haver uma transposição didática de saberes científicos para a escola (CHEVALLARD, 1982), mas também de transpor esses saberes para o meio informatizado (BALACHEFF, 1994a, 1994b).

Nos últimos anos, com o desenvolvimento dos meios informatizados, os recursos para ensino a distância foram sobremaneira desenvolvidos. A possibilidade de se ensinar matemática pelo computador já é exequível.

Nesse contexto de informatização e considerando os argumentos de Duval (1993), como poderia ser pensado um aplicativo informatizado de ensino que considerasse como central a conversão de registros de representação para o ensino de função?

Para responder essa pergunta, foi necessário discutir antes as noções de transposição didática e, especialmente, de transposição informática, tais como pensadas por Chevallard (1982), Balacheff (1994) no contexto da educação matemática.

Por transposição didática, conforme Chevallard (1982) define-se um conjunto de transformações que se realizam sobre o conhecimento de ciência, para convertê-lo em conhecimento de ensino. Nesse processo, três saberes são considerados: o saber de referência ou o saber sábio, aquele que é concebido pelos cientistas; o saber a ensinar, aquele que é o produto da transformação dos textos científicos para os livros didáticos; e o saber ensinado, aquele que é o produto das transformações que emergem da atuação dos professores em situações concretas de ensino-

#### aprendizagem.

No processo de transformação, uma primeira transposição didática, dita externa, ocorre quando o saber de referência é retrabalhado para fins de inseri-lo num discurso pedagógico ou instrucional, o saber escolar ou saber a ensinar. Mais a frente, uma segunda transposição didática ocorre, quando entra em cena a interpretação interna e subjetiva de cada docente. Nessa segunda transposição, o saber escolar a ensinar converte-se em saber efetivamente ensinado, aquele que emerge na docência de cada aula. Por fim, na interação professor/aluno em sala de aula, na interação didática em sentido estrito, ocorre a transposição do saber ensinado para o saber efetivamente aprendido.

Vale lembrar que essa transposição não se dá isoladamente, mas é fruto de um conjunto complexo de fatores sociais. A esse conjunto de fatores Chevallard (1982, p. 12) dá o nome de *noosfera*.

Esse processo de transformação pode ser pensado na elaboração de materiais instrucionais em meios eletrônicos *off-line* ou *on-line*. Tomando-se como base os trabalhos de Nicolas Balacheff, chama-se de transposição informática ou transposição computacional a necessária adaptação dos saberes que se aplicam, por exemplo, nos ambientes virtuais de aprendizagem na internet, na elaboração de *softwares* ou na criação de dispositivos de inteligência artificial.

Em essência, por transposição informática, entende-se a modelagem dos saberes científicos conforme as exigências específicas dos meios eletrônicos. Em outras palavras, é o processo em que o conhecimento, tendo origem em um saber sábio de referência e sendo dirigido para determinado saber aprendido pelo estudante, passa necessariamente por uma modelização informatizada.

Para compreender essa modelização, Balacheff concebe três segmentos ou "mundos": universo externo, *interface* e universo interno. Segundo Balacheff (1994c, p. 365), o universo interno, constitui-se de vários componentes eletrônicos que, articulados e postos em operação, permitem que o dispositivo informatizado funcione, incluindo as linguagens de programação. A *interface* consiste no meio de comunicação entre o usuário humano e o dispositivo informatizado. O universo externo inclui o operador humano e outros dispositivos que podem ser acessados.

A partir desse panorama, a transposição informática define-se por um processo de transformação que ocorre na passagem de um sistema de representação externo (computador, aluno) em um sistema de representação interno (linguagem de máquina), transportando o implemento de um modelo do conhecimento para um método a ele subentendido.

Para Balacheff (1994b, p. 18), as transposições informática e didática estão intrinsecamente relacionadas e não podem ser facilmente separadas, embora isso seja útil para efeitos descritivos e explanatórios. Mesmo assim, há algumas diferenças entre os processos. Como se pode ver, por um lado, não é apenas o saber a ensinar que sofre modificações na transposição computacional, mas também os objetos de ensino, ao serem modelados computacionalmente, transformam-se em saberes implementados. Por outro, a mediação entre o saber ensinado (que se apresenta numa interface computacional) e o saber aprendido (aquele que o aluno efetivamente obtém), decorre da interação do estudante enquanto usuário do dispositivo informatizado com o próprio dispositivo (interação homem computador). Essas mudanças afetam a forma como o conhecimento científico deve ser adaptado para fins de ensino e aprendizagem, sempre levando em conta as exigências determinadas pelas possibilidades disponibilizadas por *hardwares* e

*softwares*.

#### **Protótipo: ApliRFunction 1.0**

Consideradas as teorias, foi elaborado o protótipo de caráter funcional, o "ApliRFunction 1.0", que permite, ao calcular funções, verificar *on-line* ou *off-line* várias conversões.

Para desenvolver esse protótipo, a pesquisadora assumiu três papéis no início da pesquisa: o de *designer*, o de analista de sistemas e o de programadora, recorrendo-se no decorrer do trabalho, a um programador para que o protótipo fosse concluído em tempo hábil para o teste exploratório.

O "ApliRFunction 1.0" é um protótico desenvolvido em linguagem de programação *Java* por meio das tecnologias *Java 2 Standard Edition* (J2SE) ou *Java SE* e *Java Web Start* (JWS). O *software J2SE* é uma ferramenta de desenvolvimento em *Java* que possui todo o ambiente indispensável para a criação e execução de aplicações *Java*. Posto isto, inclui-se a máquina virtual *Java* (JVM), o compilador, as *Application Programming Interface* (APIs) e outras ferramentas utilitárias do *Java*.

O JWS é um *software* que admite ativar aplicativos com facilidade, simplesmente com um único clique, por meio de três modos diferentes: navegador *Web*, gerenciador de aplicativos integrado ou ícones na área de trabalho e do menu iniciar, exclusivamente para o sistema operacional *Microsoft Windows*. Além disso, o JWS aceita que os usuários façam *downloads* e executem aplicativos *Java* da *Web*, garantindo que sejam, continuamente, executada a versão mais atual do aplicativo, o que suprime complicados procedimentos de atualização ou instalação.

Essas tecnologias exercem funções distintas no desenvolvimento e execução do "ApliRFunction 1.0". Todo o protótipo foi desenvolvido em J2SE, pois há APIs de desenho que proporcionam o desenvolvimento de suas funcionalidades gráficas. Entretanto, o JWS é o responsável pela execução do aplicativo, é ele quem faz o protótipo aparecer na tela do computador, quando *offline* ao clicar sobre o ícone dele na área de trabalho (nome padrão do ícone *launch*) ou no *menu*  iniciar, ou ainda, quando *online* ao clicar no "botão virtual" que representa o aplicativo. Essas ferramentas foram escolhidas pelo fato de desenvolverem um produto que funcione tanto *online* quanto *off-line*.

Diante disso, o protótipo funciona tanto em *Desktop* (*off-line*) quanto em ambientes virtuais (*online*). Desenvolver um aplicativo desse porte era uma necessidade que existia no decorrer da pesquisa, pois era necessário prevenir os possíveis problemas tecnológicos.

A interface do "ApliRFunction 1.0" pode ser vista na ilustração a seguir:

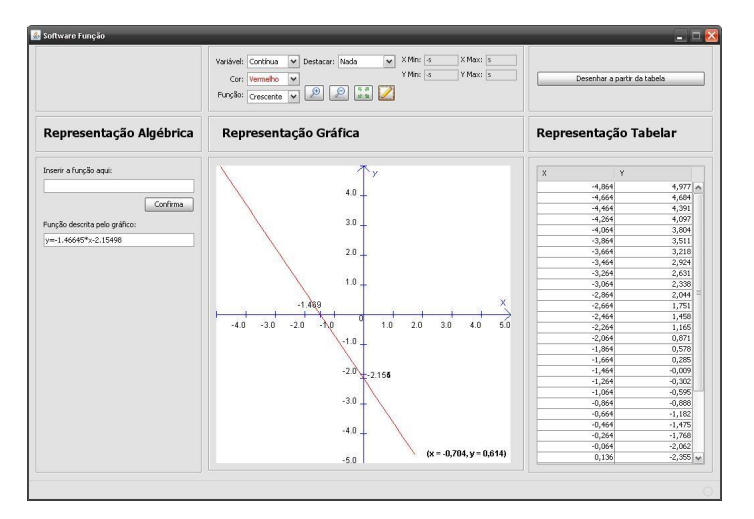

Ilustração 1- Tela do ApliRFunction 1.0.

Observa-se, na interface do aplicativo, que suas funcionalidades estão todas na mesma tela e separadas conforme o tipo de representação algébrica, gráfica e tabelar. Essa separação por tipo de representação foi esquematizada sob a perspectiva da teoria de registro de representação semiótica, onde cada representação possui uma formação de representação identificável e forma particular de tratamento, que ao mobilizada em conjunto propicia a atividade de conversão.

No setor "Representação Algébrica" apresenta-se a expressão "Inserir a função aqui" com respectivo campo, a expressão "Função descrita pelo gráfico" com respectivo campo e o botão 'confirma'.

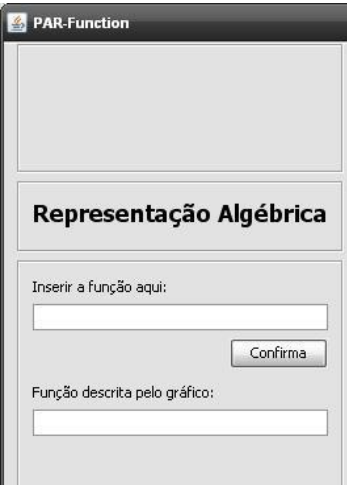

Ilustração 2- ApliRFunction 1.0: setor para Representação algébrica.

No setor "Representação Gráfica" mostra-se a área de menu, no cabeçalho, e a área de desenho. Na área de menu encontram-se 'variável', discreta ou contínua; 'cor', azul, cinza, laranja, preto, roxo, rosa, verde, vermelho; "função", crescente ou decrescente; "destacar", nada, domínio ou imagem; ícones, lupa com sinal de mais (+) *zoom in*, lupa com sinal de menos (-) *zoom out*, quatro setas direcionadas para as quatro quinas do botão (pan) que servem para arrastar o gráfico, lápis que serve para desenhar um gráfico a mão livre; "X Min", "X Max" e "Y Min", "Y Max", ou

seja, menor valor para o eixo x, maior valor para o eixo x e menor valor para o eixo y, maior valor para o eixo y.

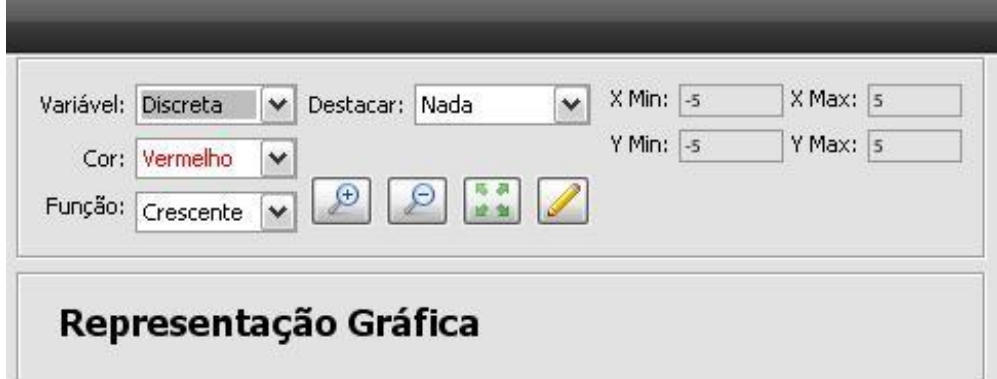

*Ilustração 3* - Menu da representação gráfica do ApliRFunction 1.0.

Por sua vez, na área de desenho apresenta-se um plano cartesiano no centro e as coordenadas que aparecem ao mover o mouse no canto inferior direito.

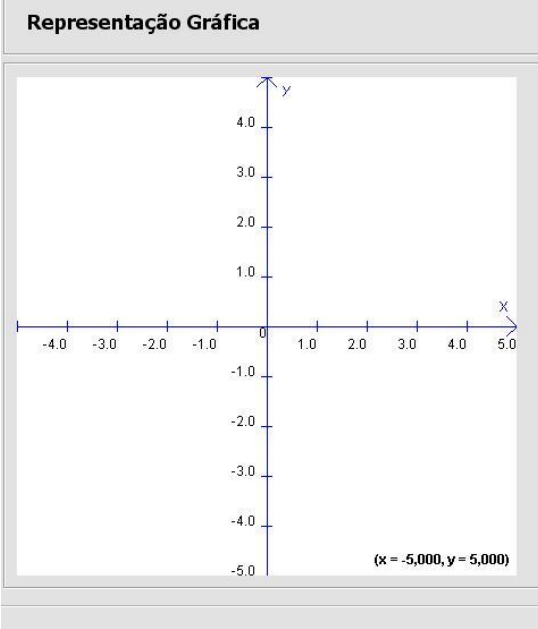

*Ilustração 4* - Área de desenho da representação gráfica do ApliRFunction 1.0.

No setor "Representação Tabelar", mostra-se a área de menu e a área tabelar. Na área de menu apresenta-se um botão "Desenhar a partir da tabela". Na área tabelar expõe-se uma tabela, com apenas duas linhas e duas colunas; na primeira linha e primeira coluna mostra-se "x" e na primeira linha e segunda coluna expõe-se "y". O usuário poderá inserir mais linhas teclando a tecla "*Enter*" do seu teclado.

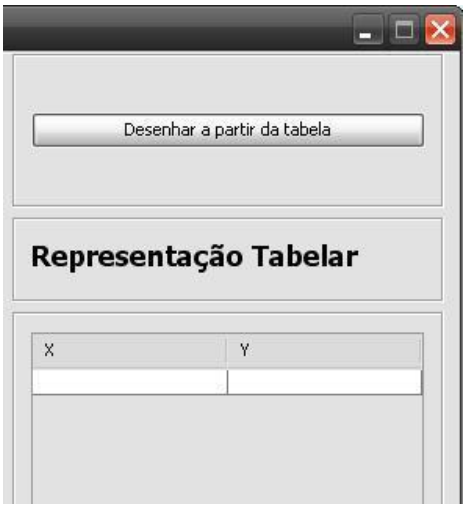

*Ilustração 5* - Representação tabelar do ApliRFunction 1.0.

O "ApliRFunction 1.0" mobiliza, simultaneamente, três representações de funções: a algébrica, a gráfica e a tabelar. Por exemplo, ao inserir a função definida por 'y = x' em 'Inserir a função aqui" e clicar no botão "Confirma", o protótipo mostra um gráfico e uma tabela, conforme a ilustração a seguir:

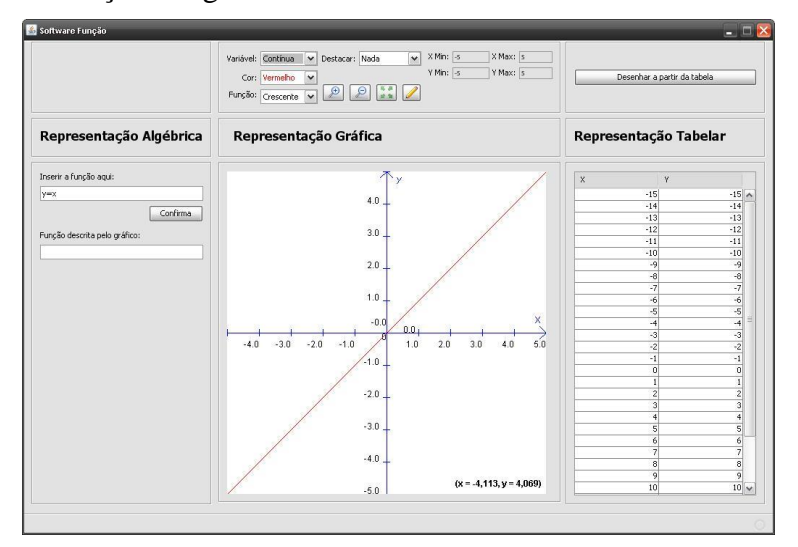

*Ilustração 6* - Representações da função y = x no ApliRFunction 1.0.

Observa-se que, ao desenhar o gráfico, o aplicativo mostra o ponto em que o gráfico corta o eixo de x e o eixo y, conforme apresentado em destaque.

Ao desenhar um gráfico utilizando-se da ferramenta desenho (a que tem o ícone do lápis), aparece na *interface* do aplicativo uma lei de formação em "função descrita pelo gráfico" e uma tabela. É importante ressaltar que essa ferramenta simula desenhos, a "mão livre", de funções do tipo primeiro grau, basta o usuário clicar em dois pontos quaisquer na área de desenho.

Teoricamente, observa-se que o *software* proporciona a atividade de conversão ao desenhar o gráfico e apresentar a tabela da função 'y = x', bem como ao desenhar o gráfico utilizando-se da ferramenta desenho e apresentar a representação algébrica e tabelar simultaneamente.

## Veja um exemplo a seguir:

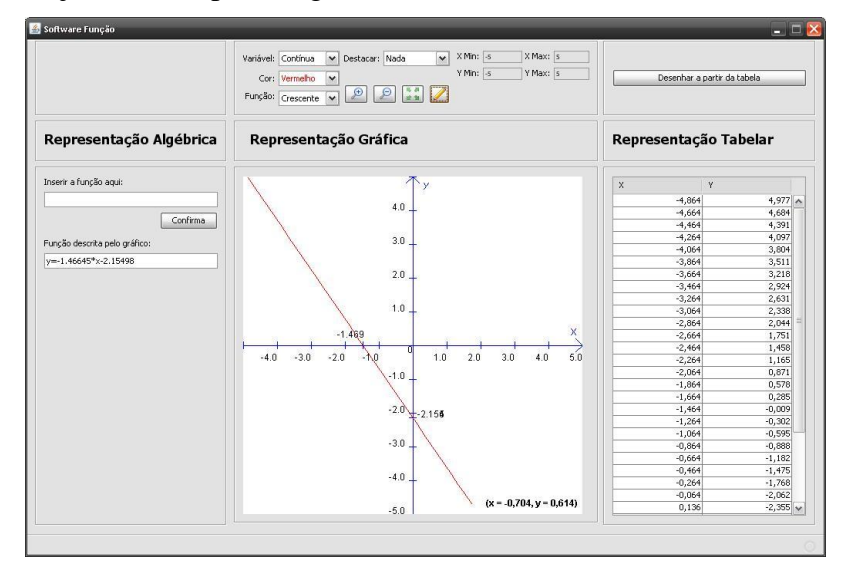

*Ilustração 7* - ApliRFunction 1.0, gráfico desenhado a "mão livre".

Além disso, ao atribuir valores para x e para y na tabela e clicar no botão "desenhar a partir da tabela", também aparecerá na tela do protótipo uma lei de formação em "função descrita pelo gráfico" e uma representação gráfica, mostrando mais uma vez que o protótipo propicia a atividade de conversão.

Observe as duas ilustrações a seguir:

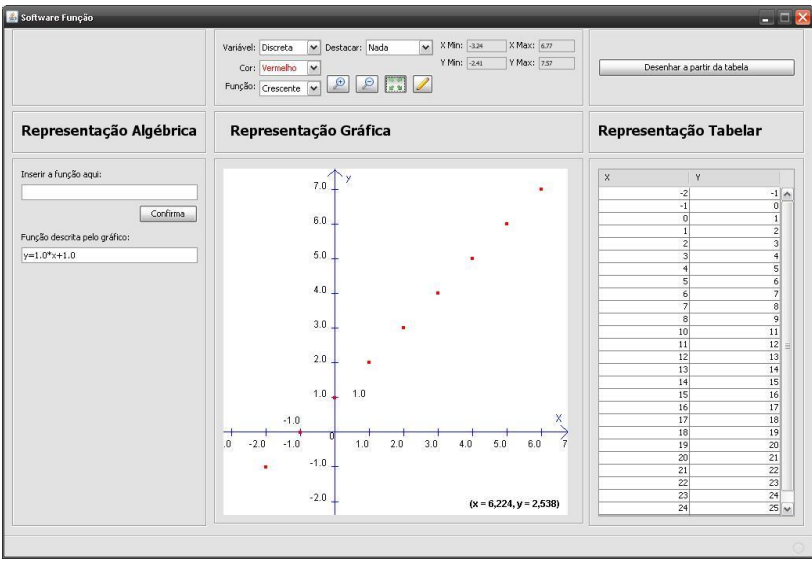

*Ilustração 8* - Lei de formação e gráfico discreto desenhado por meio da tabela.

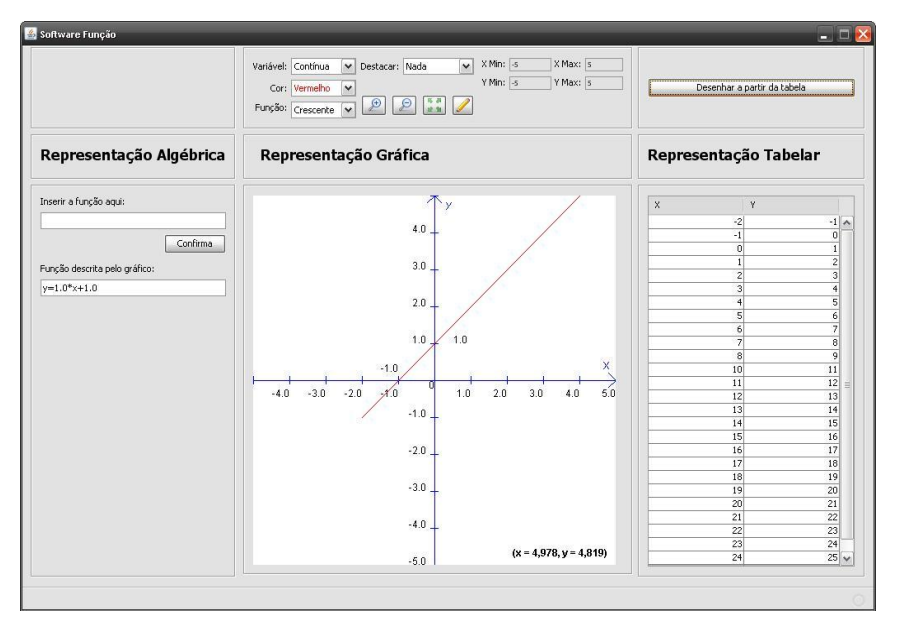

*Ilustração 9* - Lei de formação e gráfico contínuo desenhado por meio da tabela.

Diante do apresentado, nota-se que é possível representar gráficos com variáveis discretas ou contínuas no "ApliRFunction 1.0". Além disso, é importante salientar que a tabela recebe qualquer valor real. Assim, os gráficos desenhados a partir da tabela podem assumir qualquer formato. Para navegar nas células da tabela há duas formas: teclar a tecla "Tab" do teclado ou clicar com o mouse na célula desejada.

A versão 1.0 do ApliRFunction 1.0 é um protótipo em desenvolvimento, que possui algumas limitações, como: aceitar funções de vários tipos e não representá-las corretamente no gráfico e na tabela, apresentar o número zero com sinal negativo, não possuir signos metalinguísticos, mensagens explicativas que aparecem ao parar o mouse sobre um ícone, não possuir um botão de limpar tabela, gráfico e expressão algébrica.

Esse sistema de aprendizagem é aparentemente livre, mas de fato não é. Nele, o professor ou tutor podem avaliar a necessidade de intervir quando o usuário ou aluno estiver utilizando? O ApliRFunction 1.0 pode parecer uma grande diretiva, ou um prescritivo tutor, mas de modo aparente, pois somente haverá interação quando o aluno quiser e até o instante que achar viável. Diante disso, esse protótipo é um sistema de descoberta guiada, conforme a classifica Nicolas Balacheff (1994a).

# **Metodologia**

A pesquisa é de cunho exploratório e constituiu-se da aplicação de dois testes (pré-teste e pósteste) mediada pela intervenção com o aplicativo ApliRFunction 1.0 guiada por meio de exercícios de função do primeiro grau apresentados em *slides* do *Microsoft Power Point*. Os testes e a intervenção foram executados em dias alternados no segundo semestre de 2009 e em disciplinas distintas com alunos do primeiro semestre do curso de Licenciatura em Matemática da Universidade do Sul de Santa Catarina, durando em média 4 horas/aula de acordo com a disponibilidade concedida pelo professor da disciplina.

Para coletar os dados do teste exploratório foi enviado um ofício ao coordenador do curso solicitando a autorização para a execução de coleta de dados. Com o consentimento do coordenador, o tema foi apresentado à turma. Para participar da pesquisa, os sujeitos preencheram o documento de Consentimento Livre e Esclarecido, quesito classificatório para a continuação da pesquisa e execução dos testes e intervenção didática.

A primeira fase da coleta dos dados consistiu na aplicação de um pré-teste. O pré-teste possui 11 questões discursivas e de demonstração que tem o objetivo de analisar os conhecimentos prévios dos alunos sobre função. Esse teste foi aplicado pela pesquisadora com 40 alunos que preencheram o documento de Consentimento Livre e Esclarecido.

A segunda fase consistiu-se de uma intervenção didática, composta pelo protótipo de aplicativo de função (ApliRFunction 1.0) e com exercícios de função do primeiro grau apresentados em *slides* do *Microsoft Power Point*. Esta fase foi aplicada pela pesquisadora com 31 alunos, número de alunos presentes no dia da aplicação.

A terceira fase consistiu num pós-teste e teve o propósito de analisar os conhecimentos posteriores ao pré-teste. O pós-teste foi composto pelas mesmas questões do pré-teste, 11 questões discursivas e de demonstração. Esse teste foi aplicado pela pesquisadora com 32 alunos, número de estudantes que estavam presentes.

Para analisar os dados da pesquisa, foram consideradas as respostas de 20 alunos, selecionados segundo os seguintes critérios: preenchimento do termo de consentimento, participação em ambos os testes e na intervenção, bem como descartes sucessivos das maiores e menores notas.

# **Conclusões da pesquisa**

Com base no que foi exposto, os achados do estudo sugerem as seguintes conclusões:

Em média, houve incremento de um vírgula quatro (1,4) pontos nas notas no pós-teste em relação ao pré-teste, médias seis (6,0) e quatro vírgula seis (4,6), respectivamente. A despeito de dois alunos que diminuíram de desempenho, a maioria dos alunos apresentou melhoria em seu rendimento, com aproveitamento variando de zero vírgula cinco (0,5) à dois vírgula sete (2,7). Submeteu-se as notas do pré-teste e pós-teste ao teste T, obteve-se estatisticamente  $T = -6,00241$  $(p - valor < 0.01)$ , evidenciando que a diferença citada  $(1.4)$  é estatisticamente significativa. Todavia, embora esses resultados evidenciem do ponto de vista estatístico que os alunos compreenderam melhor o objeto matemático (estudo de funções do 1º grau), a análise qualitativa não sugere que isso tenha de fato acontecido, uma vez que a maioria deles (quase todos os alunos) não passou das atividades cognitivas de formação de representação identificável e tratamento, não atingindo a atividade de conversão, conforme o esperado.

O contato com o protótipo revelou uma série de problemas estruturais que precisam ser revistos em versões futuras. Entre os quais, destaca-se: a ausência de ferramenta para limpar dados de tabelas, que dificultou o desempenho nas atividades de cálculo; a ausência de manual de funcionamento do protótipo, que interveio no desempenho dos alunos, prejudicando a interação.

Os dados da pesquisa sugerem que o ApliRFunction 1.0 deva ser capaz de: aceitar funções de vários tipos; apresentar o número zero sem sinal negativo; possuir signos metalinguísticos (mensagens explicativas que aparecem ao parar o mouse sobre um ícone); e possuir botão para limpar tabelas, gráficos e expressões algébricas.

Consideradas essas conclusões, pode-se pensar nas sugestões para a realização de trabalhos futuros como corrigir as variáveis intervenientes e buscar formas de minimizar variáveis extrínsecas apresentadas nos aplicativos e na intervenção didática.

Do ponto de vista mais restrito desse trabalho, resta dizer que essa pesquisa, antes de esperar que a mesma tenha feito uma avaliação definitiva do protótipo e apesar dos percalços, permitiu avaliar diversos aspectos da aplicação do mesmo. O valor do trabalho, portanto, está menos pelo que conclui, mas pelo que provoca futuramente.

#### **Bibliografia e referências**

- Balacheff, Nicolas. (1994a). Didatique et intelligence artificielle. *Recherches en didactique des mathématiques*. Grenoble: La Pensée Sauvage.
- Balacheff, Nicolas. (1994b). La transposition informatique: note sur un nouveau problème pour la didactique. In: ARTIGUE M. et alii (Eds.). *Vingt ans de didactique des mathématiques en France*. Grenoble, La pensée Sauvage, p. 364-370.
- Chevallard, Yves. (1994). Les processus de transposition didatique et leur théorisation. In: MARTINAND, Andrée Tiberglien. et al (org). *La transposition didactique a l'epreuve: la pensee sauvage*. Grenoble: G. Arsac, p. 135-180.
- Chevallard, Yves. (1982). Pourquoi la transposition didactique? *Atas do Seminário de Didática e Pedagogia de Matemática do IMAG* (Université Scientifique et Médicale), Grenoble.
- Duval, Raymond. (1999). *L'analyse cognitive du fonctionnement de la pensée et de l'activité mathématique:* cours sur les apprentissages intellectuals donné à la PUC-SP. São Paulo: Programa de Estudos Pós-Graduados em Educação Matemática.
- Duval, Raymond. (2003a*). Langages et représentation(s) dans l'enseignement des mathématiques*: deux pratiques et une troisième. Proceedings 3rd Colloquium on the Didactics of Mathematics, University of Crete, Department of Education, p. 13-33.
- Duval, Raymond. (1993). Registres de représentation sémiotique et fonctionnement cognitif de la pensée. *Annales de Didactique et de Sciences cognitives*, IREM de Starsbourg, n. 5, p. 37-65.
- Duval, Raymond. (2003b). Registros de representações semióticas e funcionamento cognitivo da compreensão em matemática. In: MACHADO, Silvia Dias Alcântara. *Aprendizagem em Matemática*: registros de representações semiótica. São Paulo: Papirus.
- Duval, Raymond. (1995). *Sémiósis et pensée humaine*: registres sémiotiques et apprentissages intellectuals. Suisse: Peter Lang.
- Duval, Raymond. (2001). The cognitive analysis of problems of comprehension in the learning of mathematics. In: *Paper presented at the Semiotics Discussion Group of the 25th PME International Conference*, Freudenthal Institute, The Netherlands, July.
- Duval, Raymond. (2005). Transformations de représentations sémiotiques et démarches de pensée en mathématiques. *Actes du XXXIIe colloque COPIRELEM*. IREM: Strasbourg, p. 67-89.
- Duval, Raymond. (2003c ). Comment décrire et analyser l"activité mathématique? Cadres et Registres. In: *Séminaire de Recherche de Diplôme Staf, Technologie de formation et apprentissage (TECFA)*, Lille.